## **Il menu principale per accedere all'amministrazione di sistema è accessibile da:**

**Effettuato l'accesso nell'amministrazione di sistema si apre il relativo sottomenu che permette la visualizzazione di bottoni organizzati per argomento, selezionare il bottone "gestione accessi" a sua volta apre un nuovo sottomenu a cascata dove si trova la**

**Selezionare la voce "Utenti" all'interno del Sottomenu ci permette l'apertura di una nuova interfaccia che permette la creazione o la gestione dei nuovi e vecchi utenti.**

 $\pmb{\times}$ 

 $\pmb{\times}$ **Per inserire una nuova utenza il portale richiede obbligatoriamente un "LOGNAME", il LOGNAME generalmente utilizzato per ogni utenza è : (la prima lettera del nome).cognome esempio m.boschi , inserito il LOGNAME il portale ci richiede altri dati facolatativi ma di**

**norma sempre inseriti tra i quali il "Nome","Cognome","Durata Password giorni","Numero Max di accessi" e "Numero Max di minuti inattivi".**

 $\pmb{\times}$ 

 $\pmb{\times}$ 

**gestione degli utenti.**

 $\pmb{\times}$ 

**Nell'interfaccia "Utenti" digitare da tastiera il tasto F2 o selezionare la button in alto a**

**destra "Nuovo" si apre la possibilita' di inserire una nuova utenza**

<https://wiki.nuvolaitalsoft.it/> - **wiki** Permanent link:

**[https://wiki.nuvolaitalsoft.it/doku.php?id=guide:suap:creazione\\_utenti\\_bo&rev=1662647068](https://wiki.nuvolaitalsoft.it/doku.php?id=guide:suap:creazione_utenti_bo&rev=1662647068)**

Last update: **2022/09/08 14:24**

From:

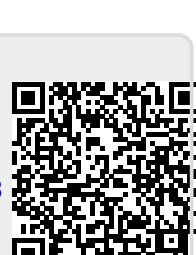